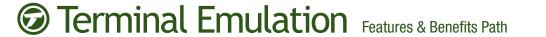

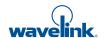

| Features & Benefits                                                                                                    | v7.3     | v7.2     | v7.1     | v7.0     | v6.1 | v6.0 | v5.1.1 | v5.1 | v5.0 |
|----------------------------------------------------------------------------------------------------|----------|----------|----------|----------|------|------|--------|------|------|
| TE for Android Devices TE is also available for Android devices, extending its flexibility and functionality. This comes with session persistence via ConnectPro. With new and enhanced SIP keyboards mobile workers can quickly and easily access the most important commands and functions for the emulation type of their enterprise host applications.    | <b>⊘</b> |          |          |          |      |      |        |      |      |
| Advanced Adaption via Profiles End users can train the Speakeasy speech-to-text engine to their personal pronunciations. Additionally, administrators can create and deploy voice profiles for a broad number of devices via Wavelink Avalanche.                                                                                                    | <b>Ø</b> |          |          |          |      |      |        |      |      |
| Enhanced Speech-to-Text  Voice engine adapts to an individual speaker, in addition to existing noise and environmental factors.                                                                                                    | ✓        |          |          |          |      |      |        |      |      |
| Expanded WWAN Support Users can set Host Profiles to automatically connect to a given WWAN when a session begins. This allows users to connect to cellular networks, such as GPRS, when the wireless LAN isn't available. Additionally, administrators can set an option to automatically disconnect from a WWAN when all sessions using it are disconnected. | <b>©</b> | •        |          |          |      |      |        |      |      |
| Stand Alone Screen Reformatter & Script Editor Screen Reformatter and Script Editor now available as a stand alone via ActiveSync.                                                                                                    | <b>Ø</b> | <b>Ø</b> |          |          |      |      |        |      |      |
| Screen Reformatter Allows administrators to edit terminal emulation screens using a WYSIWYG editing tool.                                                                                                    | <b>Ø</b> | <b>Ø</b> | <b>Ø</b> |          |      |      |        |      |      |
| Third Party Text Editors  Administrators can write or edit scripts in their preferred text editors with third party script editor support.                                                                                                    | <b>Ø</b> | <b>⊘</b> | <b>⊘</b> |          |      |      |        |      |      |
| <b>Double-Byte Language Support</b> Administrators are now able to write scripts in double-byte languages such as Japanese, Mandarin Chinese, Cantonese Chinese, and Korean.                                                                                                    | <b>⊘</b> | <b>⊘</b> | <b>⊘</b> |          |      |      |        |      |      |
| Speech-to-Text/Text-to-Speech Provides the ability to define Speech-to-Text and Text-to-Speech text.                                                                                                    | <b>Ø</b> | ❖        | •        | ❖        |      |      |        |      |      |
| WIB Optimized for SAP Web Console Improvements when using employing the WIB to access their SAP console.                                                                                                    | <b>Ø</b> | <b>Ø</b> | <b>Ø</b> | ❖        |      |      |        |      |      |
| WIB Session Monitor-Session Override Support Session Monitor can override WIB emulation sessions.                                                                                                    | <b>Ø</b> | <b>Ø</b> | <b>Ø</b> | •        |      |      |        |      |      |
| Scripting Enhancements Includes support for several new scripting commands such as Web_Navigate, Web_Scripting and Web_Search_Source. Also able to launch third party applications & integrated with WIB.                                                                                                    | <b>⊘</b> | <b>⊘</b> | <b>⊘</b> | <b>⊘</b> |      |      |        |      |      |
| ConnectPro 4.0 Support Supports ConnectPro SSH connections.                                                                                                    | ✓        | ✓        | ✓        | ✓        |      |      |        |      |      |
| Emulation Keyboard Font Control Able to specify the font when creating and editing emulation keyboards.                                                                                                    | <b>Ø</b> | <b>Ø</b> | <b>⊘</b> | <b>⊘</b> |      |      |        |      |      |
| Multiple Script Support Added support for executing multiple Wavelink scripts simultaneously.                                                                                                    | <b>Ø</b> | •        | •        | •        |      |      |        |      |      |

| Features & Benefits                                                                                                    | v7.3     | v7.2       | v7.1       | v7.0       | v6.1     | v6.0     | v5.1.1 | v5.1 | v5.0 |
|----------------------------------------------------------------------------------------------------|----------|------------|------------|------------|----------|----------|--------|------|------|
| Auto-populate emulation fields via scripting Field Data ID – for the IBM 5250 emulation, this feature allows the user to use scripting to configure Field Data Identifiers. Field Data Identifiers assign a unique ID to each field on the screen. Anytime a barcode beginning with that particular ID is scanned, the information is automatically populated in the corresponding field.                                                                                                    | <b>②</b> | •          | •          | <b>©</b>   | <b>⊘</b> |          |        |      |      |
| Resource Editor This feature allows the user to import graphic and sound files that may be deployed to your mobile devices. You may add, modify, and deploy any .bmp or .wav file using the Resource Editor.                                                                                                    | <b>⊘</b> | <b>②</b>   | <b>Ø</b>   | <b>Ø</b>   | <b>Ø</b> |          |        |      |      |
| Wavelink Industrial Browser (WIB) enhancements (1) BatteryNavigate, SignalNavigate and PowerOn Wavelink Industrial Browser metatags (2) Ability to configure network out-of-range message (Wavelink Industrial Browser only). (3) Improved Wavelink Industrial Browser Session Monitor utility - allows the user to view the Telnet Client on a mobile device from the Avalanche Management Console. This feature includes: enabling session monitor, configuring session monitor, launching session monitor and tracing sessions. (4) Wavelink Industrial Browser elements support unique settings: enable/disable scanner by field, enable/disable symbologies and OnKey and OnAllKeys commands for key presses. (5) Wavelink Industrial Browser auto-login to proxy servers. | •        | •          | <b>⊘</b>   | <b>⊘</b>   | •        |          |        |      |      |
| Supports 5250-3270 auto log in                                                                                                    |          | ✓          |            |            |          |          |        |      |      |
| Auto-launch Host Profiles  Host Profiles may now specify which session they will be auto-launched with.                                                                                                    | <b>Ø</b> | <b>Ø</b>   | <b>Ø</b>   | <b>Ø</b>   | <b>②</b> |          |        |      |      |
| Provides for the reordering of host profiles  Host Profiles may now specify which session they will be auto-launched with.                                                                                                    | Ø        | •          | <b>Ø</b>   | <b>Ø</b>   | <b>Ø</b> |          |        |      |      |
| SIP Button State Option                                                                                                    | ✓        | ✓          | ✓          | ✓          | ✓        |          |        |      |      |
| Printer TCP/IP Address Option                                                                                                    |          | ✓          |            |            |          |          |        |      |      |
| Network Traffic Log File Maximum Size Option                                                                                                    | ✓        | ✓          | ✓          | ✓          | ✓        |          |        |      |      |
| Operating System Lockdown & Software-based Input Panel control for WIB                                                                                                    | <b>Ø</b> | <b>Ø</b>   | •          | •          | ✓        | ✓        |        |      |      |
| Multiple Browser Sessions Capability for WIB                                                                                                    |          | $\bigcirc$ | $\bigcirc$ | $\bigcirc$ | ✓        | <b>⊘</b> |        |      |      |
| JavaScript Support for Barcode Scanning, MSR and RFID Reader for WIB                                                                                                    |          |            | <b>Ø</b>   | <b>Ø</b>   | ✓        | ✓        |        |      |      |
| Increased WIB Functionality - Printer Support via META Tags and JavaScript                                                                                                    | ✓        | ✓          | <b>Ø</b>   | <b>Ø</b>   | ✓        | ✓        |        |      |      |
| Supports JavaScript Events for WIB On-scan, On-RFID, and on Key Press.                                                                                                    | ✓        | ✓          | •          | •          | ✓        | ✓        |        |      |      |
| Supports JavaScript Objects for WIB: Scanner Enable/Disable, Symbology Configuration, Printer Configuration, Printer Print String and Printer TCP.                                                                                                    | <b>Ø</b> | <b>Ø</b>   | <b>Ø</b>   | <b>Ø</b>   | <b>Ø</b> | <b>Ø</b> |        |      |      |
| Supports Full Screen Mode for WIB                                                                                                    | ✓        | ✓          | ✓          | ✓          | ✓        | ✓        |        |      |      |
| Supports Context Menus for WIB                                                                                                    | ✓        | ✓          | ✓          | ✓          | ✓        | ✓        |        |      |      |
| Hardware Key Mapping to Events & URLs for WIB                                                                                                    |          | ✓          | ✓          | ✓          | ✓        | ✓        |        |      | 4    |

| Features & Benefits                                                                                                    | v7.3       | v7.2     | v7.1     | v7.0     | v6.1     | v6.0     | v5.1.1   | v5.1     | v5.0     |
|----------------------------------------------------------------------------------------------------|------------|----------|----------|----------|----------|----------|----------|----------|----------|
| Special URL Commands for WIB Hide/Show Software-Based Input Panel, Quit, Back, Forward, Home, Refresh and Text Size.                                                                                                    | <b>⊘</b>   | <b>Ø</b> | <b>Ø</b> | <b>Ø</b> | <b>Ø</b> | <b>⊘</b> |          |          |          |
| Manipulate, Validate and Parse Barcode Scan Data for WIB                                                                                                    |            | ✓        |          |          | ✓        | ✓        |          |          |          |
| Color RF Signal & Battery Level Indicators for WIB                                                                                                    |            | ✓        | ✓        | ✓        | ✓        | ✓        |          |          |          |
| Wireless Client & Configuration Updates for WIB                                                                                                    | $\bigcirc$ | ✓        |          |          |          | ✓        |          |          |          |
| Hot Key Between Emulation & Browser Sessions for WIB                                                                                                    |            | ✓        | ✓        | ✓        | ✓        | ✓        |          |          |          |
| Out of Range & Roaming Support for WIB                                                                                                    |            | ✓        |          |          |          | ✓        |          |          |          |
| Advanced Scan Handling for WIB                                                                                                    |            | ✓        |          | Ø        | ✓        | ✓        |          |          |          |
| Access List to Prevent or Limit External Web Sites for WIB                                                                                                    |            | ✓        |          | Ø        | ✓        | ✓        |          |          |          |
| HTTP and HTTPS Proxies for WIB                                                                                                    |            | ✓        | ✓        | Ø        | ✓        | ✓        |          |          |          |
| DisconnectSound Option                                                                                                    |            | ✓        |          | Ø        | ✓        | ✓        |          |          |          |
| Stretch Screen Height and Stretch Screen Emulation Parameters                                                                                                    | <b>Ø</b>   | <b>Ø</b> | ✓        | ✓        | ✓        | <b>Ø</b> |          |          |          |
| SSH Support - Custom Keyboard Mode                                                                                                    |            | ✓        | ✓        | ✓        | ✓        | ✓        | ✓        |          |          |
| Import/Export Settings                                                                                                    |            | ✓        | ✓        | Ø        | ✓        | ✓        |          |          |          |
| Wavelink TE Scripting Utility Create and execute scripts streamlining the end user experience. The TE Script Editor (launched from the AVA console) allows for scripts to be easily created via the UI, captured from an active TE session, or imported from the AVA console. These scripts can be launched by a number of triggers including selection from a menu, on session connection, on a defined key combination, on screen update, or on scan (barcode, RFID, and MSR). | <b>⊘</b>   | <b>⊘</b> | <b>⊘</b> | <b>⊘</b> | <b>⊘</b> | <b>⊘</b> | <b>⊘</b> | <b>⊘</b> |          |
| Battery Level and Signal Strength Indicators Can be configured to display graphical batter level and signal strength indicators. The indicators can be independently displayed in the system tary at the bottom of the screen or on the screen via x, y coordinates. The indicators can also be configured to only display when the levels become critical.                                                                                                    | •          | •        | •        | •        | •        | •        | •        | •        |          |
| Server Redundancy with TermProxy 3.0  Define backup servers to address the possibility of hardware failures - users will automatically be directed to the next server by priority.                                                                                                    | <b>Ø</b>   | <b>Ø</b> | •        | <b>⊘</b> | <b>Ø</b> | <b>②</b> | •        | <b>⊘</b> | <b>⊘</b> |

| Features & Benefits                                                                                                    | v7.3     | v7.2     | v7.1     | v7.0     | v6.1     | v6.0     | v5.1.1   | v5.1     | v5.0     |
|----------------------------------------------------------------------------------------------------|----------|----------|----------|----------|----------|----------|----------|----------|----------|
| Keyboard Builder Utility Able to create custom virtual keyboards via the Wavelink Keyboard Builder. The Keyboard Builder Utility is launched via right-click on the TE software package in the AVA console. This utility allows for customized keyboard size, key definition, and displayed keyboard graphics. The utility includes keyboards for supported emulation types that can be edited as desired. the utility also supports the creation of keys representing emulation-specific key values.                                                                                                    | <b>⊘</b> | <b>Ø</b> | <b>⊘</b> | <b>©</b> | <b>⊘</b> | <b>©</b> | <b>©</b> | <b>⊘</b> |          |
| Failover Support with TermProxy 3.0  In the event of a server failure, users are connected directly to the host system.                                                                                                    | •        | •        | •        | •        | •        | ✓        | •        | •        | <b>Ø</b> |
| SSL Security Support Client emulators and the TermProxy 3.0 server feature support for SSL, ensuring industry standard, secure wireless communications for TE sessions.                                                                                                    | <b>Ø</b> | <b>⊘</b> | <b>⊘</b> | <b>⊘</b> | <b>⊘</b> | <b>Ø</b> | <b>Ø</b> | <b>②</b> | <b>⊘</b> |
| Session Monitoring View real-time end user session activity from the Wavelink Avalanche console. Observe and interact with the entire Telnet screen including a highlighted section representing the portion of the screen being viewed by the end user device. Help desk administrators take over specific end user sessions to address reported problems in the field. The end user can be locked out of the session during the troubleshooting effort if desired. Ability to retrieve logs of all communications between the host and client in order to perform advanced diagnostic and troubleshooting functions. | <b>⊘</b> | <b>©</b> | <b>⊘</b> | <b>©</b> | €        | •        | •        | <b>②</b> | •        |
| Monitoring of Session Statistics Ability to view important session data such as battery status, scans per user, scans per minute, user session activity and more.                                                                                                    | <b>Ø</b> | <b>Ø</b> | <b>⊘</b> | <b>⊘</b> | <b>Ø</b> | <b>Ø</b> | <b>Ø</b> | <b>②</b> | <b>Ø</b> |
| Mapping Keys to Multiple Key Presses  On devices with a limited number of keys on the keyboard, a custom mode has been added where one key could be pressed one or more times to get alternate values. For example, the "0" key could be mapped to "A", "B" and "C". Consequently, the user would press "0" key once for "A", twice for "B", and three times for "C".                                                                                                    | •        | <b>⊘</b> | •        | •        | •        | <b>⊘</b> | •        | <b>©</b> | •        |
| RFID Support Integrate RFID tag data into existing telnet applications. RFID data can be queued, filtered and forwarded to the existing host server application.                                                                                                    | <b>Ø</b> | <b>⊘</b> | <b>⊘</b> | <b>⊘</b> | <b>⊘</b> | <b>⊘</b> | <b>⊘</b> | <b>Ø</b> | <b>Ø</b> |